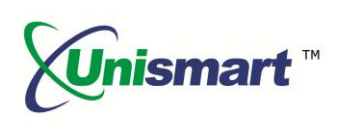

# Uni Epson II OEM Chip Reset **Operation Instruction V1.0**

## **Contents**

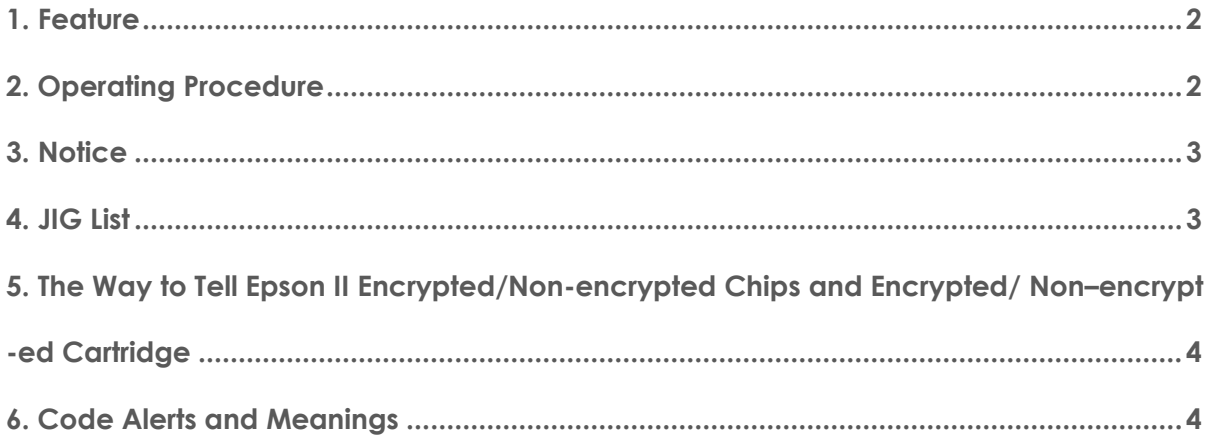

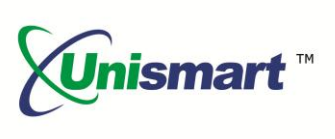

### <span id="page-1-0"></span>**1. Feature**

Automatically identify models, reset to the exact model without changing the color, yield, and region.

#### <span id="page-1-1"></span>**2. Operating Procedure**

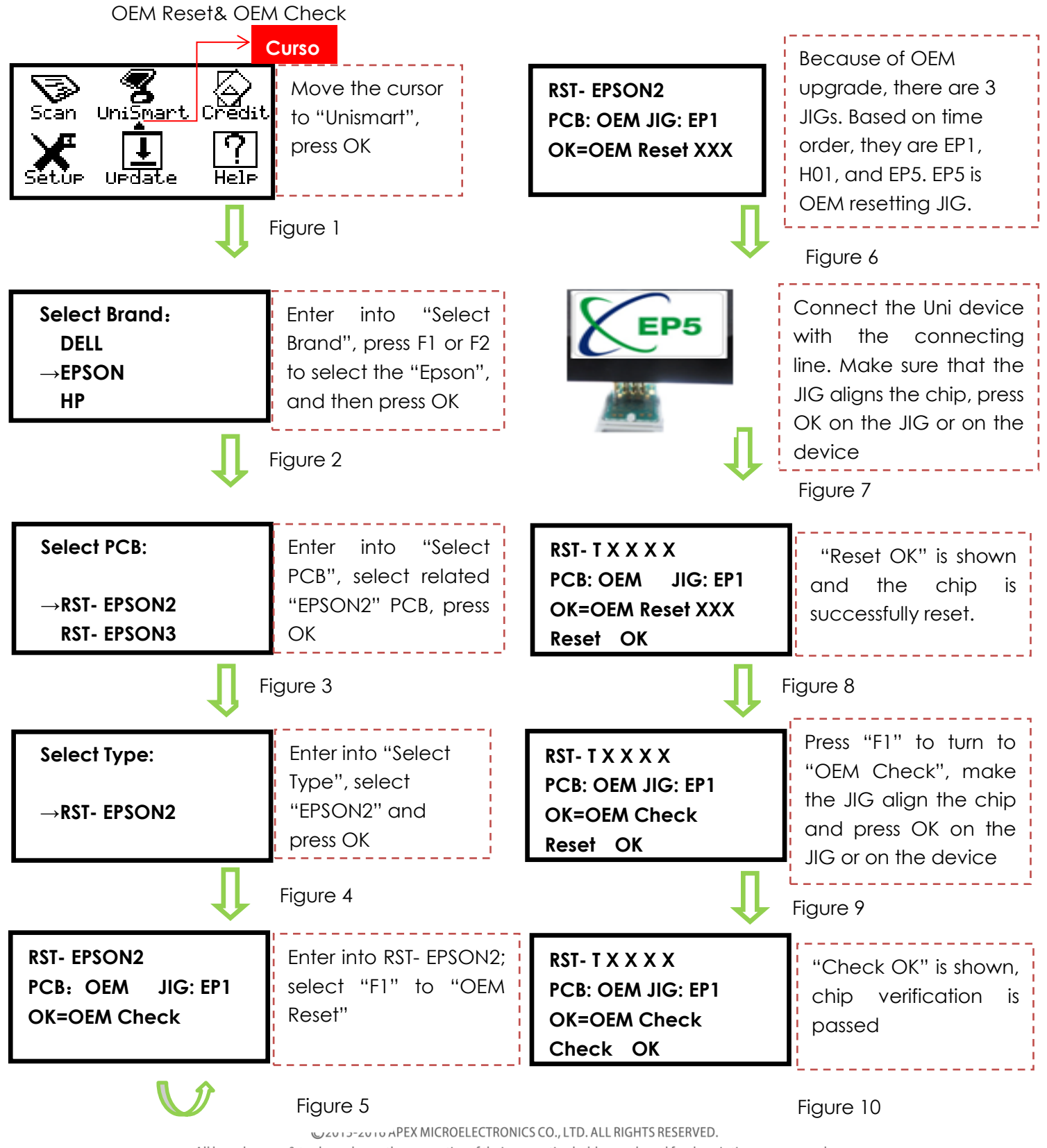

All brand names & trademarks are the properties of their respective holders and used for descriptive purposes only. 2 / 4

## **OEM Chip Reset Operation Instruction**

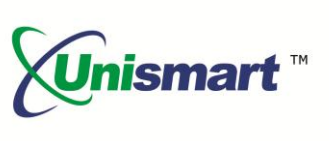

**Note:** the operation procedure above is for EPSON-2 series and it can also be applied to other PCB boards.

#### <span id="page-2-0"></span>**3. Notice**

Epson II replacement chip can be divided into encrypted chip and non-encrypted chip

- The 73N series encrypted chips (model code has "N") have OEM information after resetting.
- Two types of non-encrypted chips:

①F type chips have non-OEM information after resetting ②731 series chips have OEM information after resetting

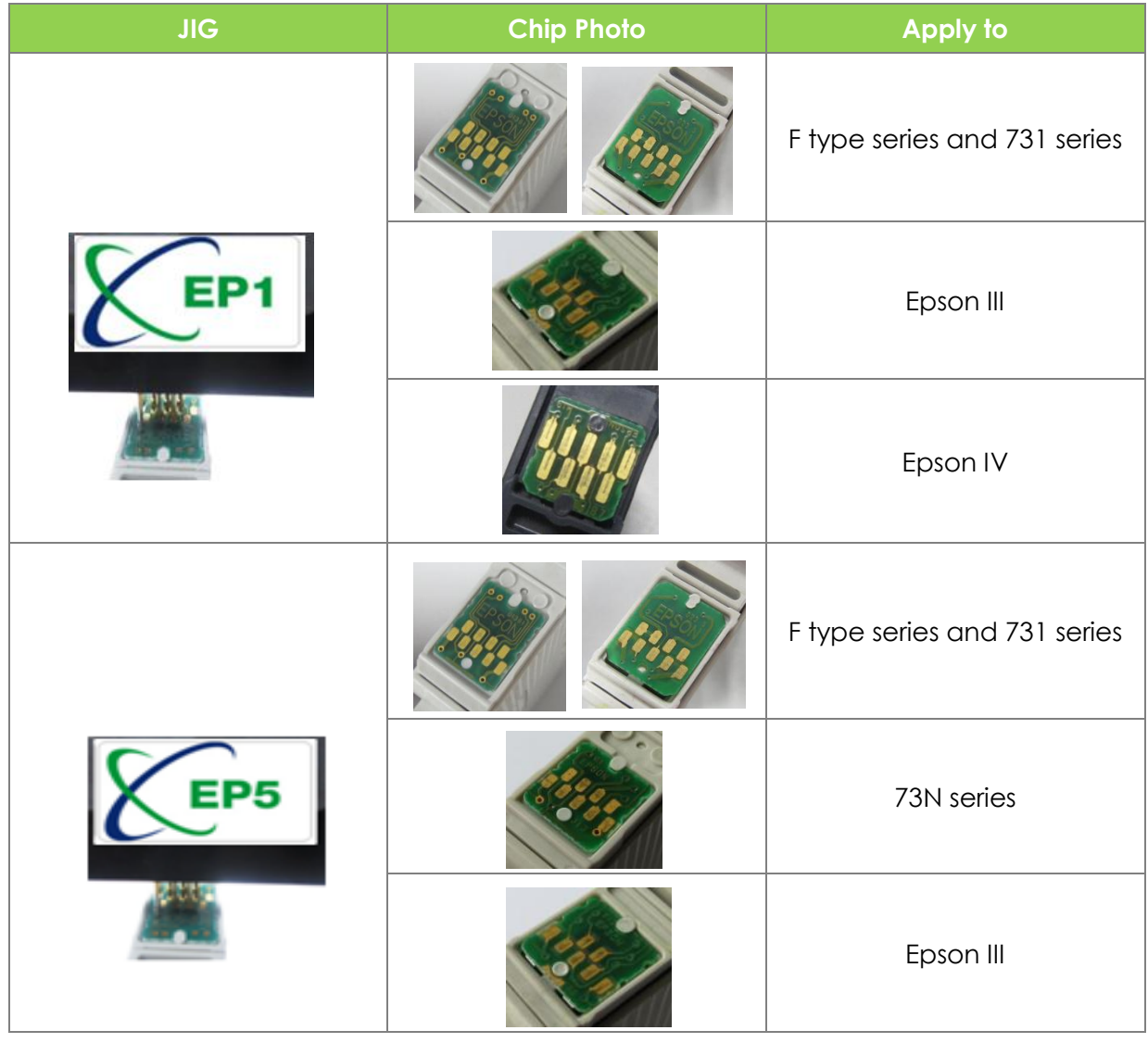

### <span id="page-2-1"></span>**4. JIG list**

©2015-2016 APEX MICROELECTRONICS CO., LTD. ALL RIGHTS RESERVED. All brand names & trademarks are the properties of their respective holders and used for descriptive purposes only. 3 / 4

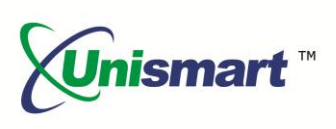

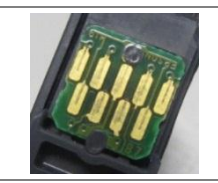

Epson IV

### <span id="page-3-0"></span>**5. The Way to Tell Epson II Encrypted/Non-encrypted Chips and Encrypted/Nonencrypted Cartridge**

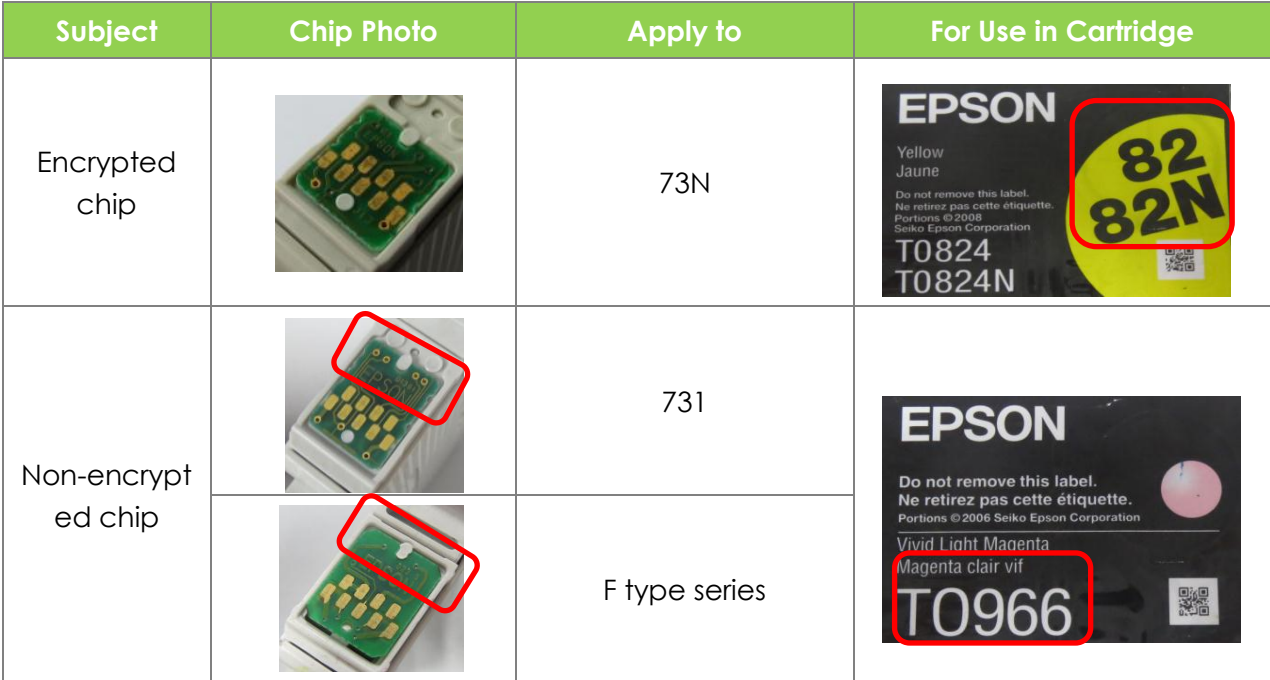

### <span id="page-3-1"></span>**6. Code Alerts and Meanings**

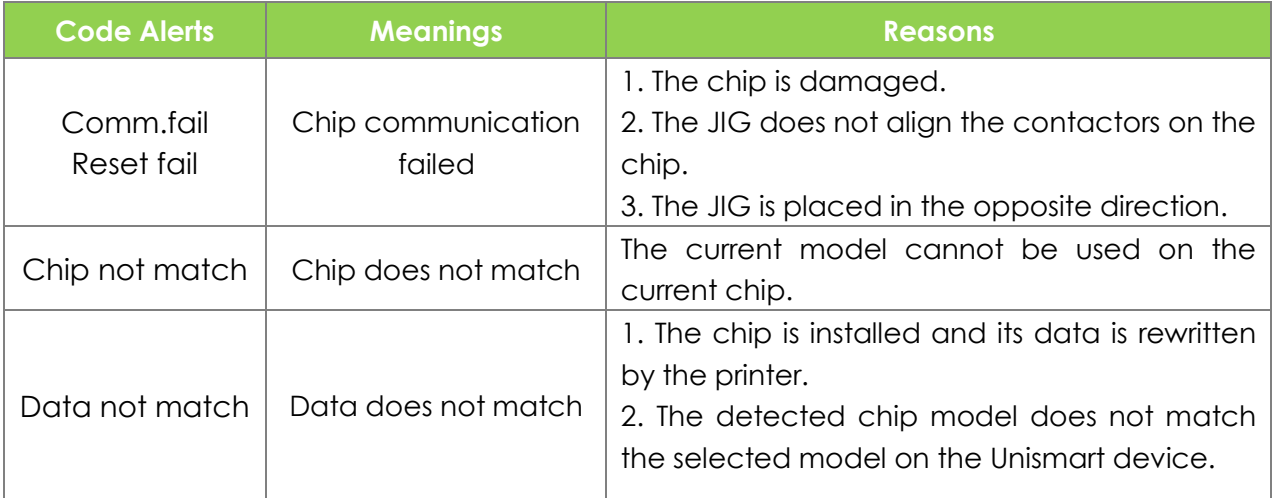

"Apex" herein refers to Apex Microelectronics Co., Ltd. The information contained herein is subject to change without prior notification. Apex shall not be liable for technical or editorial errors or omissions contained herein. Photographed products may not always match the description.

> ©2015-2016 APEX MICROELECTRONICS CO., LTD. ALL RIGHTS RESERVED. All brand names & trademarks are the properties of their respective holders and used for descriptive purposes only.